# Integrando PHP com Banco de Dados – Parte II

PROF. ANDREA GARCIA

### Ideia – Integração entre PHP e BD

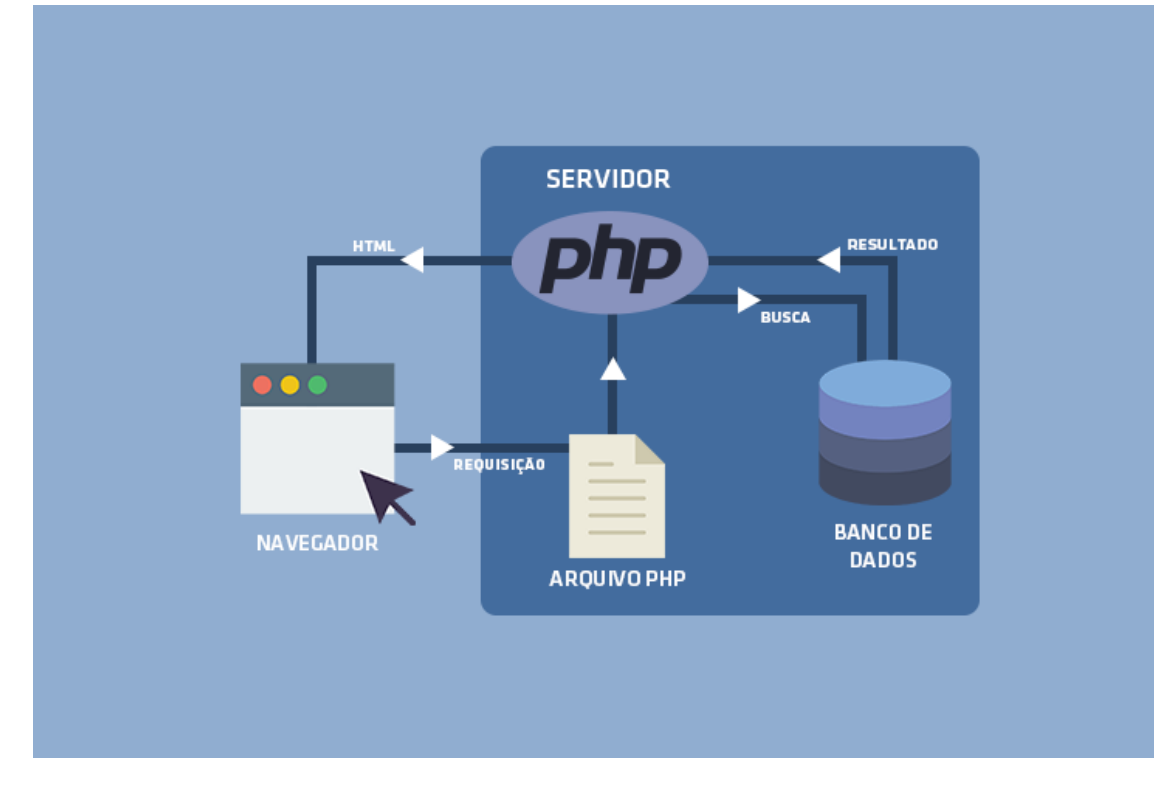

Concluiremos um pequeno exemplo neste CRUD (Create, Read, Update, Delete) onde:

- 1. Criaremos uma consulta aos dados cadastrados;
- 2. Realizaremos alterações nos dados cadastrados na tabela;
- 3. Deletaremos registros selecionados.
- C Create Criar / Gravar
- R Read Leitura / Consulta
- U Update Atualizar / Alteração
- D Delete Deletar / Apagar

# Estrutura atualizada dentro da pasta Root – arquivos novos

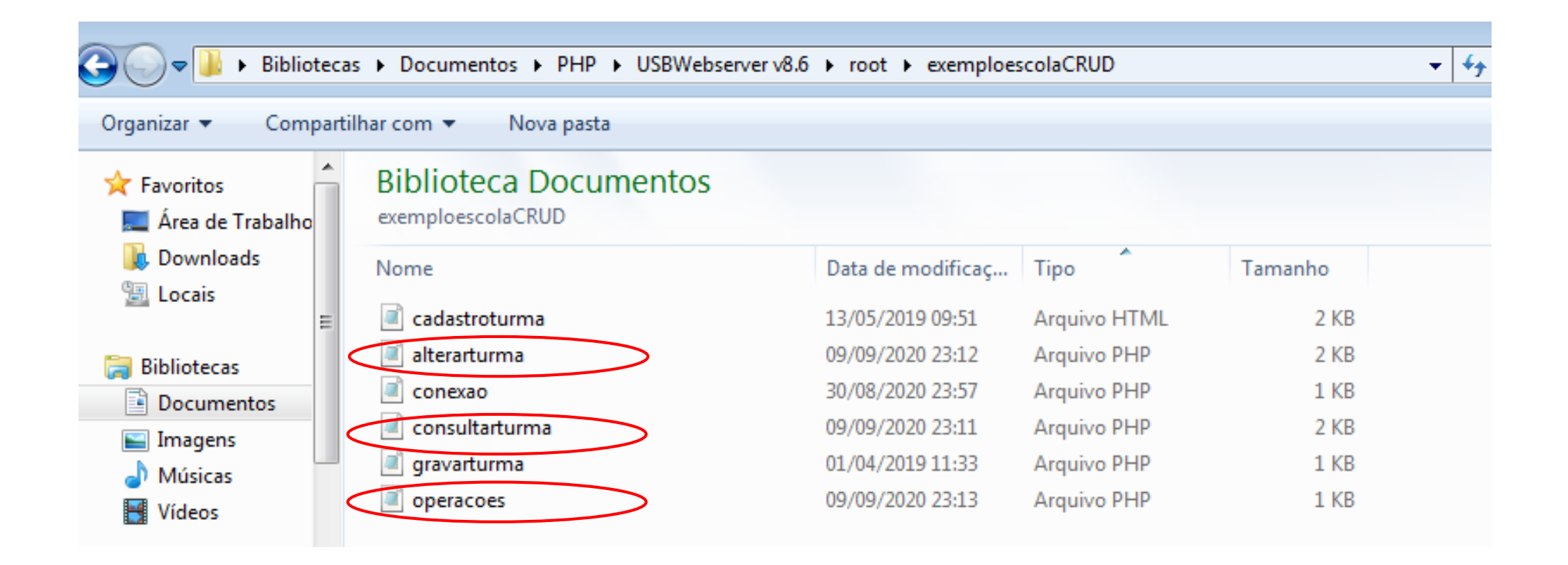

# Estrutura do BD no PHPMyAdmin (continua sendo a mesma)

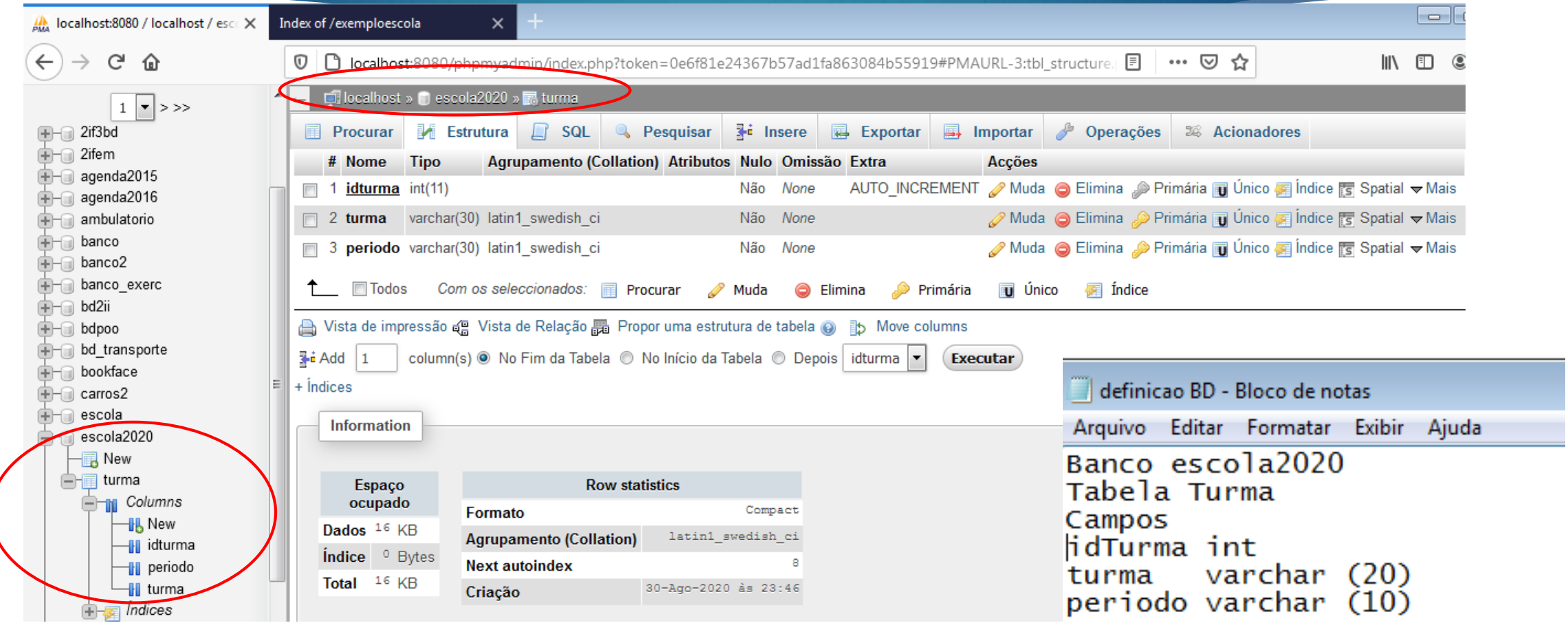

# Arquivos que deverão estar na pasta Root do USBWebServer

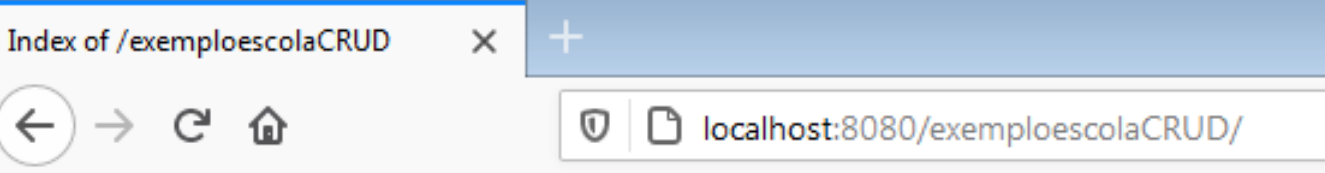

#### **Index of /exemploescolaCRUD**

- Parent Directory
- alterarturma.php
- · cadastroturma.html
- · conexao.php
- · consultarturma.php
- definicao BD.txt
- gravarturma.php
- operacoes.php

# Formulário cadastroturma.html com alterações

Um formulário comum, com campos a serem preenchidos e que ao final transmitirá os dados digitados para o" arquivo "gravarturma.php"

E agora logo abaixo um campo para Consulta dos Dados cadastrados, onde o botão "Consultar" chamará o arquivo "consultarturma.php"

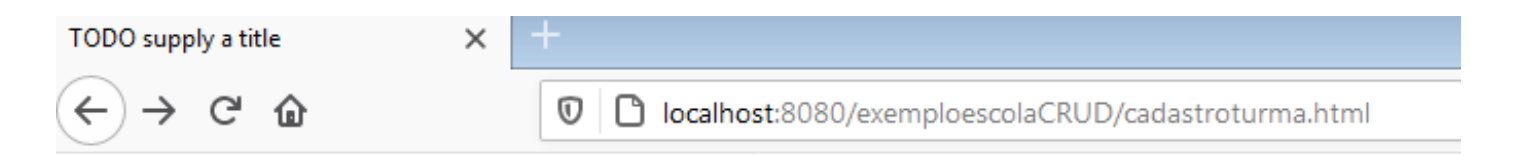

#### Cadastro de Turma

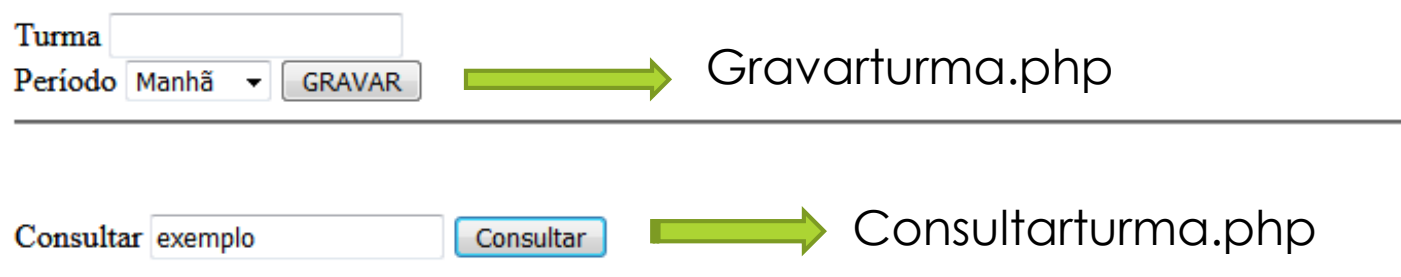

# Formulário cadastroturma.html com alterações

Abrir o arquivo já existente "cadastroturma.php" e completar acrescentando novas linhas de programação

#### $\Box$ ol cadastroturma - Bloco de notas Arquivo Editar Formatar Exibir Ajuda <!DOCTYPE html>  $\left| \right|$ <head> <title>TODO supply a title</title> <meta charset="UTF-8"> <meta name="viewport" content="width=device-width, initial-scale=1.0"> </head> <body> <h1>Cadastro de Turma</h1> <form method="post" action="gravarturma.php"> <label>Turma</label> <input type="text" name="txtTurma">  $thr>$ <label>Período</label> <select name="txtPeriodo"> <option value="Manhã">Manhã</option> <option value="Tarde">Tarde</option> <option value="Noite">Noite</option> <option value="Integral">Integral</option>  $\langle$ /select $\rangle$ <input type="submit" value="GRAVAR"> </form>  $\langle$ hr $>$  $\langle$ hr $>$  $\langle$ hr $>$ <form method="post" action="consultarturma.php"> <label>Consultar</label> <input type="text" name="txtConsulta"> <input type="submit" value="Consultar"> </form>

# Arquivo consultarturma.php

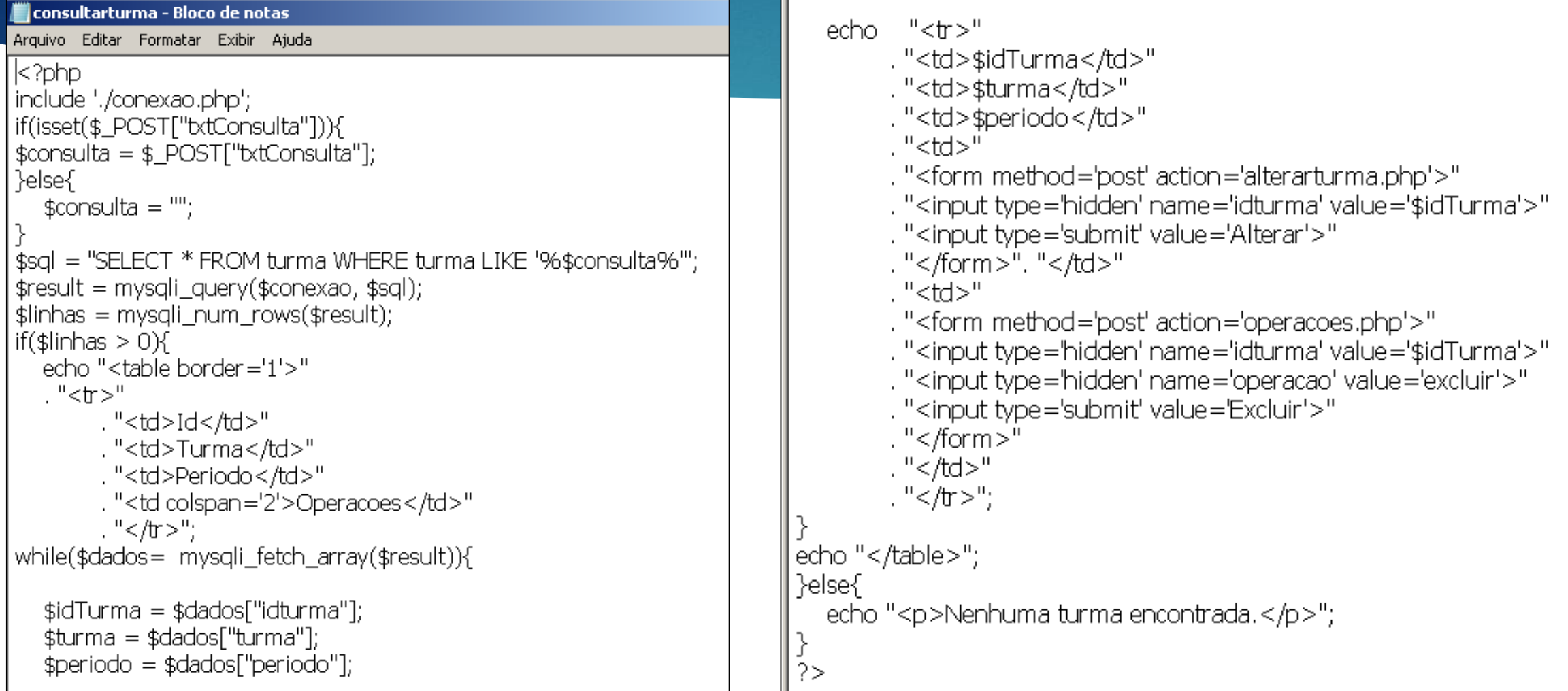

# Consultarturma.php em funcionamento

#### Cadastro de Turma

TODO supply a title

 $(\div)$ 

 $\rightarrow$   $C$   $\hat{\omega}$ 

 $\times$ 

 $\boxed{0}$   $\boxed{0}$  localhost:8080/exemploescolaCRUD/cadastroturma.html

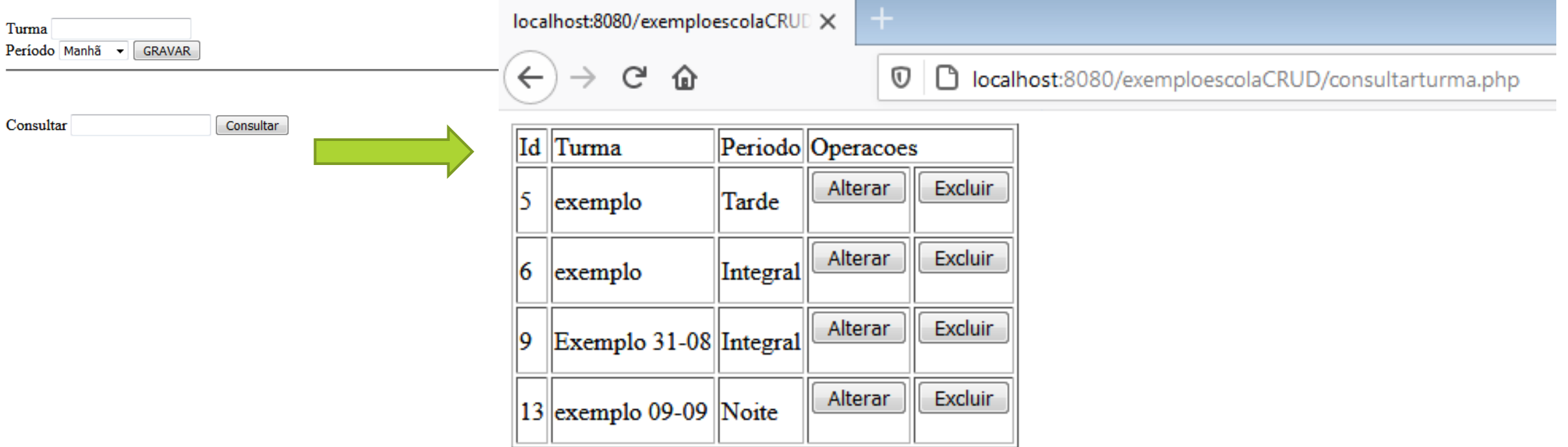